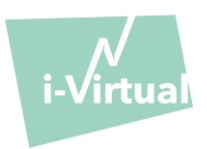

**Instrukcja obsługi - Caducy**

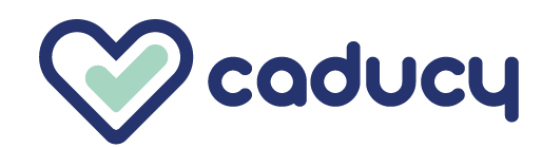

Wyprodukowane przez i-Virtual 2 rue Maurice Barrès 57000 Metz, France

## I. Wstęp

Caducy to urządzenie medyczne oparte na oprogramowaniu, przeznaczone do pomiaru tętna i częstości oddechów pacjenta w celach diagnostycznych poprzez analizę obrazów z kamery internetowej (komputer, smartfon lub tablet) filmującej twarz i górną część klatki piersiowej pacjenta przez kilka sekund.

Caducy mierzy również dwa dodatkowe parametry: zmienność pracy serca i poziom stresu. Dane te nie są przeznaczone do celów medycznych i służą do oceny poziomu dobrego samopoczucia.

Prosimy o dokładne zapoznanie się z niniejszą instrukcją obsługi, aby w pełni zrozumieć sposób działania oprogramowania. Jeśli masz dalsze pytania, napotkałeś problem lub chciałbyś zaproponować ulepszenia, skontaktuj się z Działem Obsługi Klienta i-Virtual pod adresem [feedback-caducy@i-virtual.fr](mailto:feedback-caducy@i-virtual.fr) lub odwiedź naszą stronę internetową [www.i-virtual.fr.](http://www.i-virtual.fr/)

## II. Przewidziane użytkowanie oprogramowania

Caducy zapewnia zdalne wsparcie diagnostyczne i dane dotyczące samopoczucia dla pracowników służby zdrowia w celu telekonsultacji i monitorowania z własnego domu pod nadzorem pracownika służby zdrowia.

## III. Wskazania

Caducy jest urządzeniem medycznym służącym do pomiaru tętna i częstości oddechów.

## IV. Przeciwwskazania

- Caducy nie może zapewnić wiarygodnego pomiaru tętna u osób z arytmią.
- Caducy może nie zapewnić wiarygodnych wyników w przypadku osób, u których występuje twardzina.
- Caducy nie może wykonywać pomiarów u pacjentów z drżeniem patologicznym lub skurczami mięśni, które uniemożliwiają pozostanie w bezruchu przez cały czas trwania pomiaru.
- Caducy może nie zapewniać wiarygodnych wyników u osób w wieku poniżej 18 i powyżej 80 lat.
- Pomiar dla fototypów 5 i 6 jest przeciwwskazany, gdyż wiarygodność wyników może być wątpliwa.

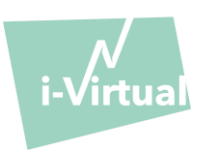

- V. Interfejs użytkownika
	- 1. Pierwszy ekran interfejsu użytkownika

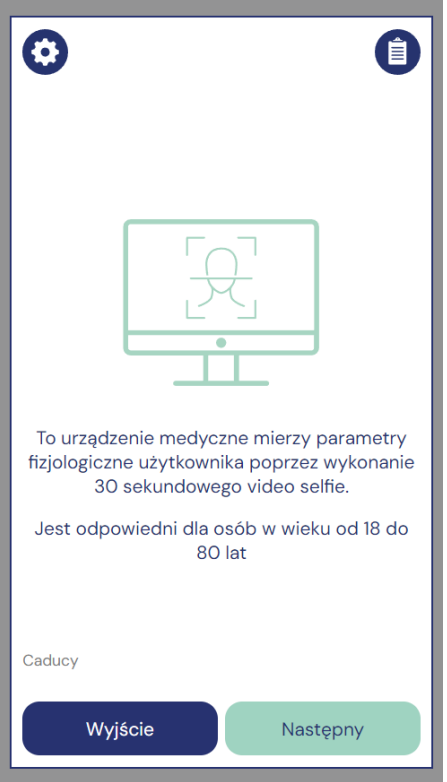

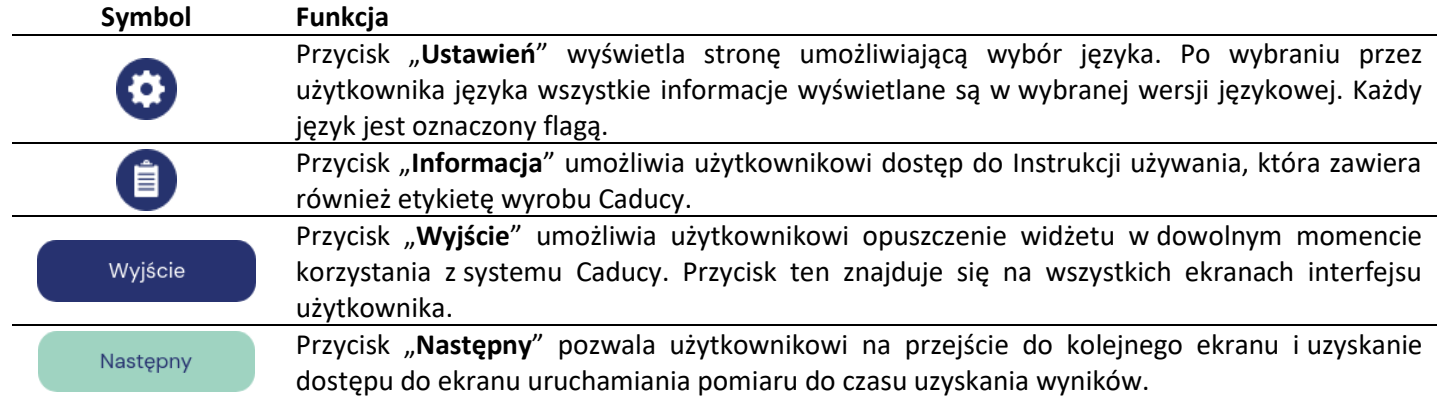

# 2. Inne polecenia

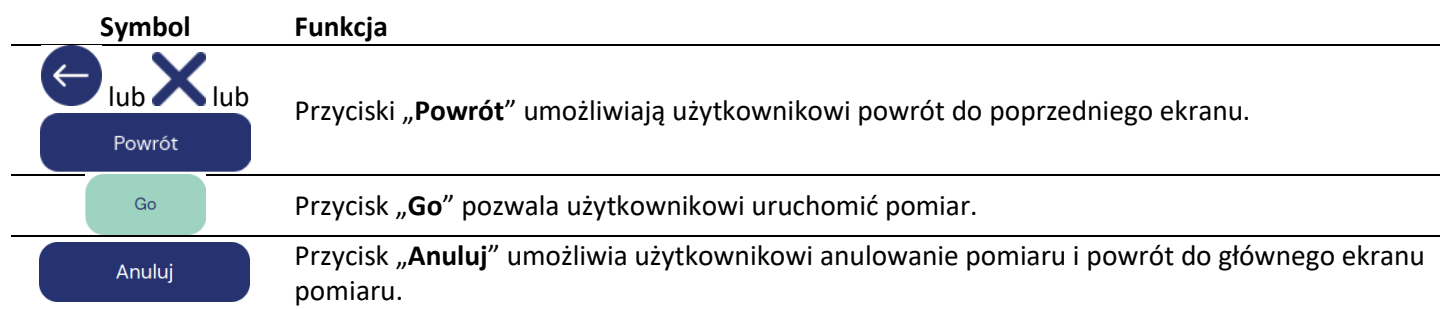

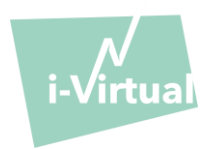

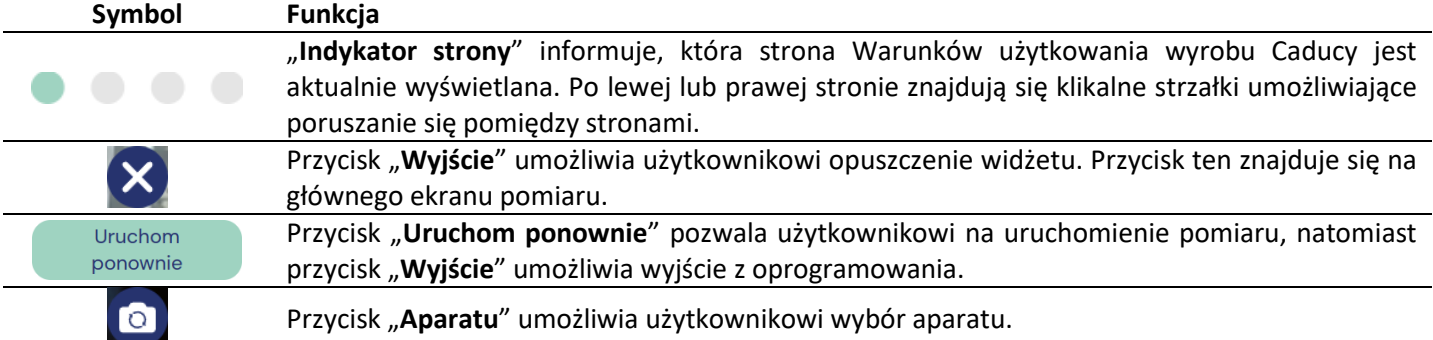

# VI. Instrukcja użytkowania

Po pierwsze, należy zauważyć, że przedmiotem pomiaru może być inna osoba niż użytkownik urządzenia. Zdefiniujemy zatem "użytkownika" urządzenia jako osobę, która inicjuje pomiar, a "pacjenta" jako osobę, której tętno i częstość oddechów mają być mierzone.

## 1. Instrukcje dla pracowników ochrony zdrowia

Podczas telekonsultacji rolą pracownika służby zdrowia jest wskazanie swojemu pacjentowi warunków działania, tak aby pomiar był optymalny. Pracownik ochrony zdrowia powinien znać następujące instrukcje dla użytkowników i pacjentów.

Po dokonaniu pomiaru pracownik ochrony zdrowia otrzymuje wartości tętna, częstości oddechów i zmienności serca, a także poziomu stresu. Wyniki są wyświetlane w taki sam sposób, jak w przypadku interfejsu użytkownika pacjenta, patrz krok 4 "instrukcji dla użytkowników i pacjentów" poniżej.

Pracownik ochrony zdrowia może również poprosić pacjenta o wykonanie drugiego pomiaru, jeśli uzna to za konieczne.

## 2. Instrukcja dla użytkowników i pacjentów

Aby prawidłowo korzystać z oprogramowania, należy postępować zgodnie z poniższą instrukcją:

# Krok 1: Przygotowanie

Przed rozpoczęciem pomiaru, użytkownik powinien upewnić się, że sprzęt (laptop, smartfon lub tablet) jest trzymany w ręku na stabilnej powierzchni lub umieszczony na stabilnej podstawie:

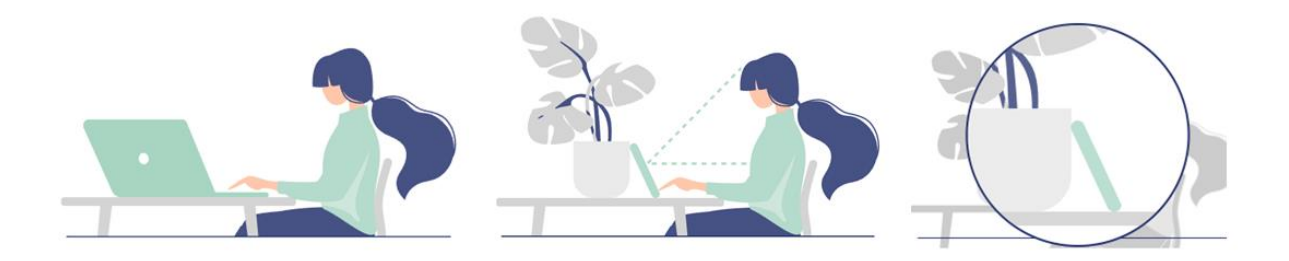

*W przypadku, gdy używanym sprzętem jest telefon, zaleca się umieszczenie telefonu na jakimś przedmiocie.*

# **Instrukcja obsługi - Caducy**

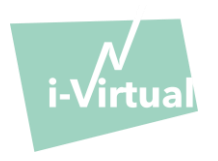

Używając Caducy na urządzeniu mobilnym, tablecie lub telefonie komórkowym, należy zawsze ustawić go pionowo, z aparatem skierowanym do góry.

Podczas normalnego użytkowania systemu Caducy użytkownik powinien znajdować się w odległości od 40 cm do 60 cm od kamery urządzenia, co zapewnia optymalne wykadrowanie twarzy.

Ponadto pacjent musi przestrzegać następujących warunków:

- Pomiaru należy dokonywać w spokojnym miejscu, odizolowanym i pozbawionym wszelkich źródeł zakłóceń lub rozproszenia (zwierzęta, dzieci, ruch ludzi, itp.).
- Nie należy być w ruchu (samochód, pociąg, rower, autobus, spacer, bieg, itp.).
- Przed użyciem należy upewnić się, że aparat jest odpowiednio wyczyszczony lub wytrzeć go czystą szmatką.
- Używaj raczej światła naturalnego niż sztucznego. Nie stawaj pod światło. W każdym przypadku należy upewnić się, że światło jest wystarczające i stabilne.
- Zachować odkrytą twarz (nie nosić kapelusza, szalika, czapki, chusty, maski itp.).
- Ustawić się prawidłowo przed obiektywem kamery i nie ruszać się podczas nagrywania filmu. Twarz powinna być umieszczona w obszarze wskazanym na ekranie.

## Krok 2: Rozpoczęcie pomiaru

Pomiar inicjowany jest przez pacjenta ręcznie poprzez naciśnięcie przycisku "GO".

## Krok 3: Uzyskanie pomiaru

Po rozpoczęciu pomiaru, trwa on około 30 sekund. W celu uzyskania dokładnego pomiaru, pacjent proszony jest o pozostawanie w bezruchu w czasie pobierania danych.

Podczas całego czasu pobierania danych, Caducy alarmuje użytkownika, jeśli:

- przedmiot pomiaru nie jest wystarczająco statyczny,
- powierzchnia skóry nie jest dostatecznie oświetlona,
- występują znaczne różnice w oświetleniu,
- używany sprzęt (smartfon, tablet lub komputer) nie zapewnia wystarczającej liczby obrazów na sekundę.

Jeśli jeden z tych warunków nie jest spełniony, Caducy nie dostarcza wyniku pomiaru, odwołuje się do warunków użytkowania i zaprasza użytkownika do ponownego rozpoczęcia pomiaru.

## Krok 4: Obliczanie i wyświetlanie wyniku

Po kilku sekundach wyświetlane są wartości tętna, częstotliwości oddechu, zmienności rytmu serca i poziomu stresu:

# Dane medyczne

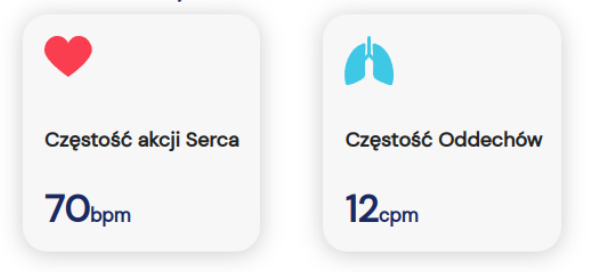

Jednostki miary dla parametrów fizjologicznych:

- częstość akcji serca w uderzeniach na minutę (bpm)

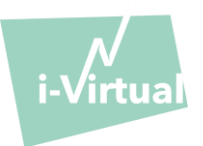

#### DANE DOTYCZĄCE SAMOPOCZUCIA (pie używać do celów diagnostycznych)

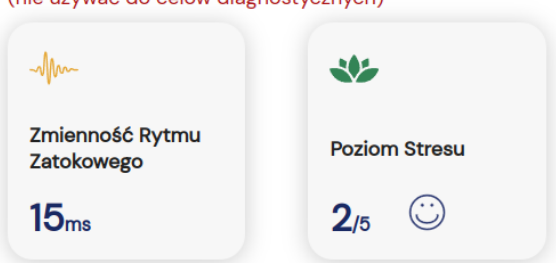

Jednostki miary dla parametrów samopoczucia: - zmienność rytmu serca w milisekundach (ms)

- poziom stresu: od 1 do 5

Te dodatkowe parametry dla zastosowań niemedycznych nie są poparte dowodami klinicznymi. Dowody kliniczne obejmują wyłącznie zastosowanie medyczne.

# **Interpretacja wyników należy ściśle do obowiązków pracownika ochrony zdrowia. W żadnym wypadku nie powinien tego wykonywać sam pacjent.**

# **Każdy poważny przypadek z udziałem urządzenia medycznego musi być zgłoszony do i-Virtual i do właściwego organu państwa członkowskiego, w którym ma siedzibę użytkownik i/lub pacjent.**

Niektóre średnie wartości i dane są podane w interfejsie w celach informacyjnych. Źródła są następujące:

- Średnie wartości częstości akcji serca: [Target Heart Rates Chart | American Heart Association](https://www.heart.org/en/healthy-living/fitness/fitness-basics/target-heart-rates)
- Średnie wartości częstości oddechów: [Moore T. Respiratory assessment in adults. Nurs Stand. 2007 Aug](https://pubmed.ncbi.nlm.nih.gov/17844906/) 15- [21;21\(49\):48-56; quiz 58. doi: 10.7748/ns2007.08.21.49.48.c4605. PMID: 17844906.](https://pubmed.ncbi.nlm.nih.gov/17844906/)
- Średnie wartości zmienności częstości akcji serca: [Balewgizie S Tegegne, Tengfei Man, Arie M van Roon,](https://doi.org/10.1177/2047487319872567)  [Harold Snieder, Harriëtte Riese, Reference values of heart rate variability from 10-second resting](https://doi.org/10.1177/2047487319872567)  [electrocardiograms: the Lifelines Cohort Study, European Journal of Preventive Cardiology, Volume 27, Issue](https://doi.org/10.1177/2047487319872567)  [19, 1 December 2020, Pages 2191](https://doi.org/10.1177/2047487319872567)–2194

# 3. Komunikaty o błędach

Nieprzestrzeganie warunków użytkowania lub używanie widgetu niezgodnie z przeznaczeniem może prowadzić do wystąpienia problemów sygnalizowanych komunikatami o błędach. Błędy mogą być spowodowane niewłaściwymi działaniami, nieprawidłowymi ustawieniami, brakiem zasobów sprzętowych lub innymi czynnikami.

Komunikaty o błędach są wyświetlane, aby pomóc użytkownikom zrozumieć problem. Dzięki temu użytkownicy mogą poprawiać swoje działania lub ustawienia i zapewnić poprawne działanie widżetu.

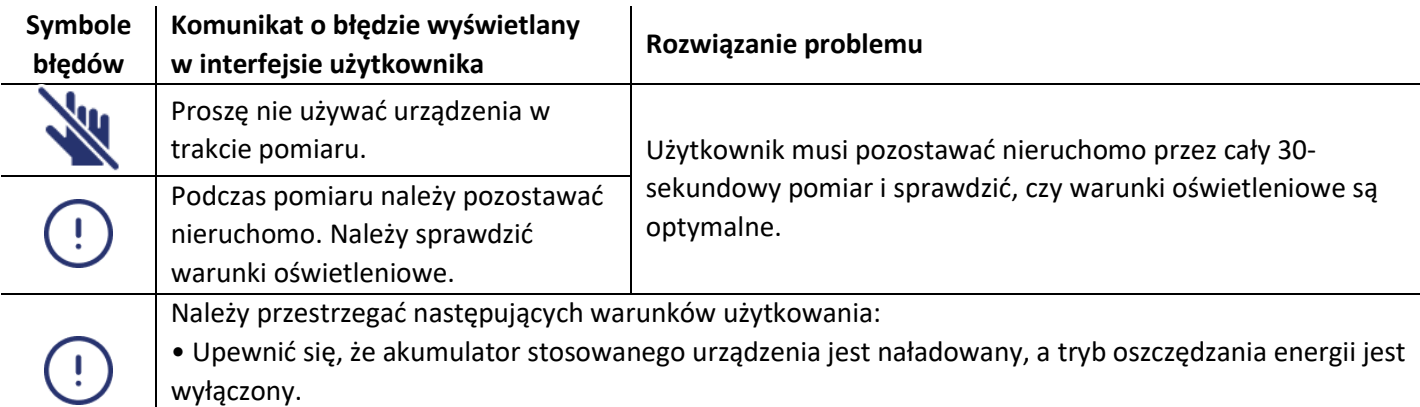

• • Sprawdzić, czy na urządzeniu nie jest aktywna żadna inna aplikacja.

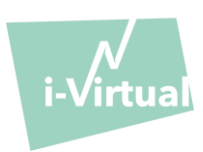

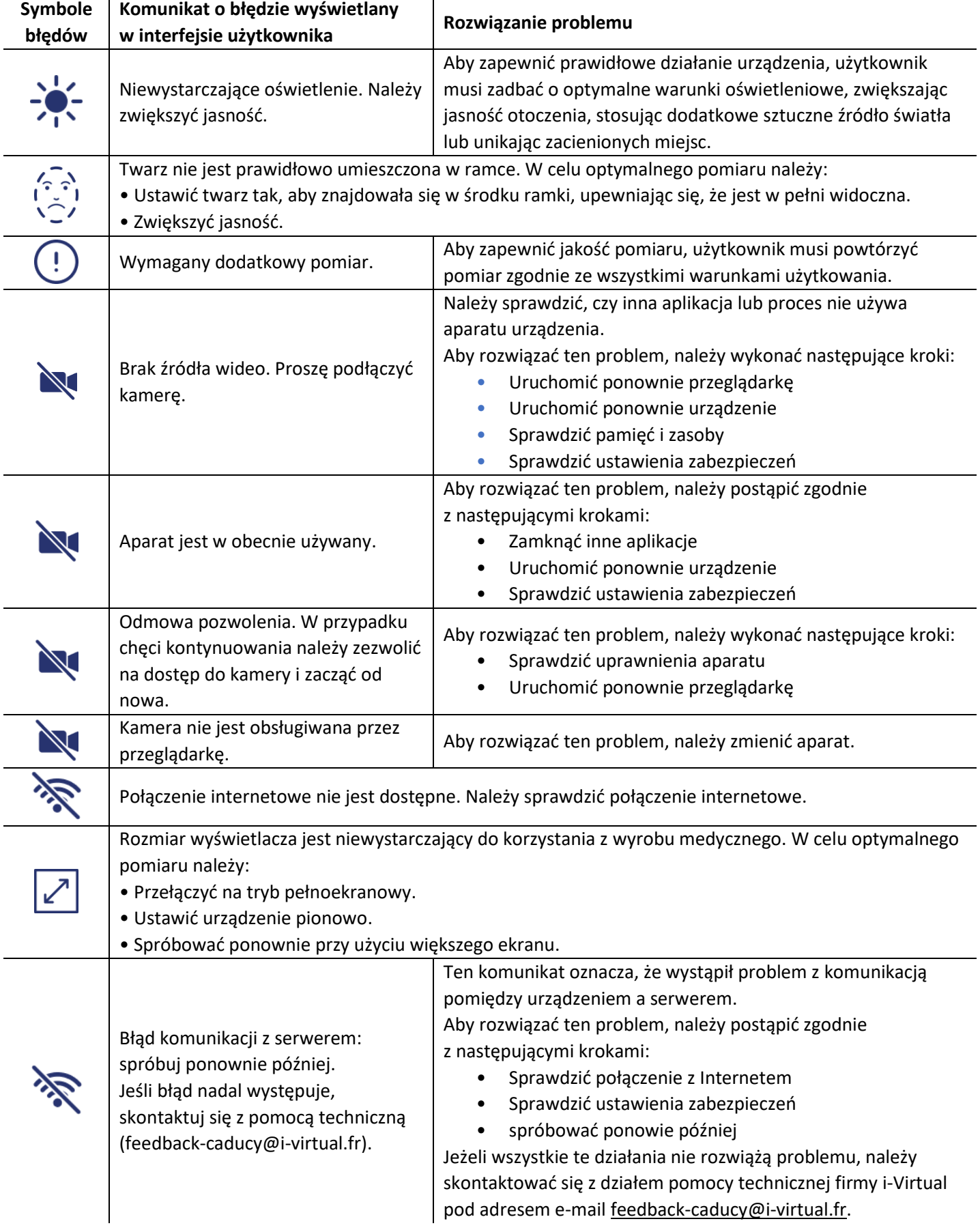

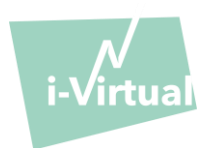

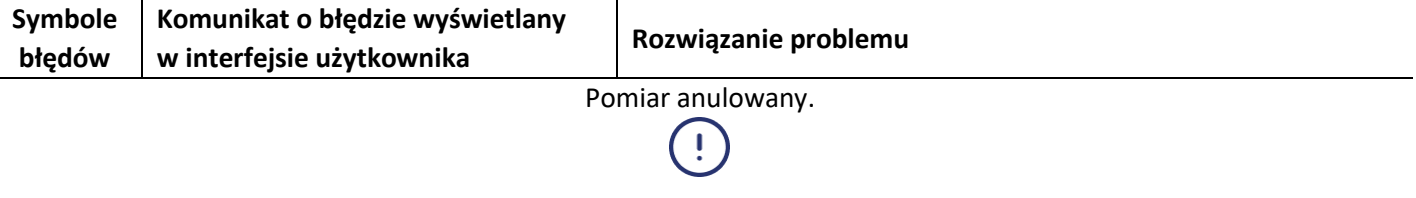

Jeżeli problem będzie się powtarzał pomimo zastosowania podanych metod, konieczne może być skontaktowanie się z działem pomocy technicznej firmy i-Virtual w celu uzyskania dalszego wsparcia.

## VII. Ostrzeżenia/Środki ostrożności

- 1. Ostrzeżenia
- Caducy jest pomocą w diagnozie, ale w żadnym wypadku nie może być stosowane jako jedyny punkt odniesienia dla ustalenia diagnozy.
- Caducy nie jest przeznaczone do wykrywania chorób układu oddechowego lub serca.
- Caducy nie zastępuje porady lekarza i/lub pracownika służby zdrowia. Nigdy nie należy przyjmować leków ani zmieniać leczenia na podstawie wyniku pomiaru bez konsultacji z lekarzem.
- Caducy nie powinno być nigdy stosowane w sytuacjach zagrożenia życia.
- Nie należy dokonywać pomiaru bezpośrednio po wysiłku fizycznym. W przypadku telekonsultacji, pracownik służby zdrowia musi upewnić się, że pacjent jest w stanie spoczynku przed dokonaniem pomiaru.

## 2. Środki ostrożności dotyczące stosowania

W przypadku niespełnienia jednego z poniższych warunków, program Caducy nie dostarczy wyniku pomiaru i odeśle użytkownika do warunków użytkowania w celu ponownego wykonania pomiaru:

- Aby uzyskać dokładny i wiarygodny pomiar, pacjent powinien pozostać nieruchomy w trakcie pobierania (30 sekund).

- Czynności należy wykonywać z dala od źródeł ciepła i wilgotnych miejsc, które mogą powodować kondensację pary wodnej na aparacie.

- Jasność musi być odpowiednia i stabilna:

o Nie używać w ruchu podczas transportu, który mógłby generować wahania jasności.

o Nie używać pod światło lub przy braku światła (naturalnego lub sztucznego).

## 3. Ogólne minimalne wymagania dotyczące sprzętu i oprogramowania

- To oprogramowanie wymaga minimalnej konfiguracji sprzętowej do prawidłowego działania:
	- Android 11 do 13 z 2 GB dostępnej pamięci RAM
	- iOS 14 do 16 z 2 GB dostępnej pamięci RAM
	- Windows 10 do 11 z 2 GB dostępnej pamięci RAM
	- Mac OS 12.7 do 13.6 z 2 GB dostępnej pamięci RAM
	- Linux Ubuntu 22.04 LTS z 2 GB dostępnej pamięci RAM

Funkcjonalność Caducy jest gwarantowana pomiędzy minimalną i maksymalną wersją zgodnie z definicją. W przypadku wyższych wersji, funkcjonalność programu Caducy nie jest gwarantowana.

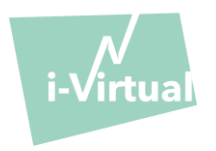

• Kompatybilne przeglądarki internetowe (z minimalnymi i najnowszymi wersjami), na Caducy widget został pomyślnie przetestowany i zatwierdzony, są następujące:

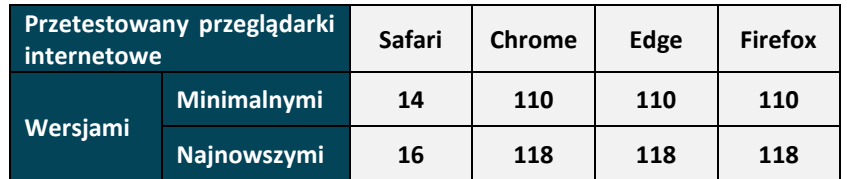

- Wybrana przeglądarka internetowa powinna umożliwiać korzystanie z funkcjonalności JavaScript.
- Podczas korzystania z Caducy użytkownicy nie powinni wchodzić w interakcje z przeglądarką.
- Minimalne specyfikacje kamery są następujące:
	- Minimalna rozdzielczość 640 x 480 pikseli
	- Min 15 FPS (frames per second: klatek na sekundę)
- Szczególne zalecenia dotyczące kamery internetowej:
	- Nie należy odłączać kamery internetowej w trakcie pomiaru i upewnić się, że pozwolenie na kamerę internetową jest aktywne.
	- Po dodaniu kamery użytkownik zobaczy ją na liście kamer do wyboru w interfejsie użytkownika. Dodanie kamery nie ma wpływu na trwający pomiar.
	- Sprawdź, czy kamera internetowa nie jest używana przez inną kartę w tej samej przeglądarce internetowej lub inną aplikację czy oprogramowanie.

• Rozmiar ekranu: minimalny rozmiar ekranu jest wymagany do prawidłowego korzystania z urządzenia oraz do zapewnienia czytelności tekstu na ekranie. Do prawidłowego użytkowania Caducy niezbędny jest ekran o przekątnej co najmniej 4 cali. Dotyczy to ekranów laptopów, tabletów i smartfonów.

• Kontrast i jasność ekranu: aby zapewnić dobrą czytelność tekstu na ekranie, należy koniecznie ustawić maksymalną jasność ekranu (komputera, laptopa, smartfona lub tabletu), co zapewni lepszy kontrast i nie używaj przeglądarki i/lub urządzenia w trybie ciemnym.

• Połączenie z Internetem; do prawidłowego działania programu Caducy wymagana jest minimalna prędkość **500 kb/s** (szerokość pasma pobierania).

• Aby zapewnić prawidłową nawigację w systemie Caducy, należy przestrzegać zalecanych wymagań środowiskowych dla używanego sprzętu.

• Jeżeli użytkownik posiada dostęp do platformy i-Virtual, może uzyskać dostęp do danych technicznych w wersji elektronicznej. W przeciwnym razie można skontaktować się z działem pomocy technicznej pod adresem [feedback](mailto:feedback-caducy@i-virtual.fr)[caducy@i-virtual.fr.](mailto:feedback-caducy@i-virtual.fr)

# 4. Środki ostrożności

• Aby zapewnić bezpieczeństwo nawigacji oprogramowania Caducy, należy przestrzegać zasad cyberbezpieczeństwa, dokonując regularnych aktualizacji:

- programu antywirusowego lub oprogramowania do zwalczania złośliwego oprogramowania,
- przeglądarki internetowej oraz
- systemu operacyjnego.

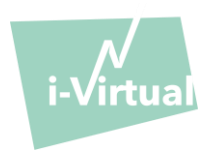

• Nie używać oprogramowania w niezabezpieczonym środowisku: korzystać z programu Caducy wyłącznie z urządzenia podłączonego do zaufanych sieci WiFi lub LAN.

• Podczas korzystania z oprogramowania Caducy z poziomu aplikacji lub przeglądarki internetowej, należy unikać uruchamiania aplikacji lub usług mogących zmniejszyć wydajność urządzenia (procesora i pamięci), bądź ograniczyć przepustowość połączenia internetowego.

# VIII. Potencjalne działania niepożądane

<span id="page-8-0"></span>Nie zaobserwowano żadnych zdarzeń niepożądanych związanych z użytkowaniem Caducy.

## IX. Docelowe grupy pacjentów

Urządzenie medyczne umożliwia pomiar tętna i częstości oddechu u wszystkich osób w wieku od 18 do 80 lat.

Pomiar dla fototypów 5 i 6 jest przeciwwskazany, gdyż wiarygodność wyników może być wątpliwa.

Ponadto, niektóre patologie nie pozwalają na uzyskanie wiarygodnych wyników. Dotyczy to w szczególności:

- Arytmia.
- Niektórych przypadków twardziny układowej.
- Stanów, które powodują silne drgania lub skurcze i nie pozwalają pacjentowi pozostać nieruchomo podczas pomiaru.

# X. Docelowi użytkownicy

Docelowymi użytkownikami są:

- Pracownicy służby zdrowia podczas telekonsultacji.
- Pacjenci podczas monitorowania w warunkach domowych (patrz "[IX. Docelowe grupy pacjentów"](#page-8-0)).

Oprogramowanie jest zintegrowane z platformami telekonsultacyjnymi. Działa poprzez zdalny serwer i nie wymaga instalacji na komputerze, smartfonie czy tablecie użytkownika.

Użytkownicy będą musieli być w stanie obsługiwać komputer, tablet lub smartfon z połączeniem internetowym i kamerą internetową. Kamera internetowa pozwala na filmowanie twarzy pacjenta w celu dostarczenia danych do oprogramowania. Użytkownicy nie powinni odłączać kamery internetowej podczas pomiaru i upewnić się, że pozwolenie na korzystanie z kamery jest aktywne. Połączenie internetowe umożliwia przesyłanie danych do zdalnego serwera, który wykonuje obliczenia niezbędne do uzyskania wyników.

Do korzystania z oprogramowania nie jest wymagane wcześniejsze przeszkolenie, jednak przeczytanie niniejszej instrukcji i przestrzeganie warunków użytkowania są niezbędne do prawidłowego wykonania pomiaru.

Użytkownicy muszą upewnić się, że sprzęt jest prawidłowo zasilany lub ma wystarczający ładunek do wykonania pomiaru. Konieczne jest także posiadanie odpowiedniej szybkości łącza internetowego. Do prawidłowego działania programu Caducy wymagana jest szybkość transmisji danych wynosząca co najmniej 500Kb/s.

Aby zapewnić poprawne działanie Caducy, użytkownik musi spełnić wymagania środowiskowe swojego komputera, tabletu lub smartfona.

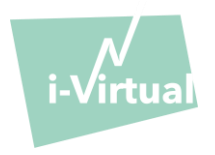

W przypadku trudności w korzystaniu z oprogramowania (niepełnosprawność, podeszły wiek, analfabetyzm, nieznajomość narzędzi komputerowych), istnieje możliwość skorzystania z pomocy osoby trzeciej.

## XI. Korzyści kliniczne

Użytkowanie Caducy nie wiąże się z żadną bezpośrednią korzyścią dla pacjenta. Z drugiej strony, Caducy pozwala pracownikom służby zdrowia na korzystanie z pomiaru zmiennych fizjologicznych podczas telekonsultacji, co do tej pory nie było możliwe. Takie rozwiązanie pozwala na dostosowanie się do wzrostu liczby telekonsultacji i uzyskanie pełniejszego badania.

Caducy pomaga lekarzom w podejmowaniu decyzji i promuje zdalny monitoring medyczny pacjentów.

# XII. Wydajność urządzenia

Caducy jest w stanie dostarczyć wyniki dotyczące tętna i częstości oddechów tak samo dokładne jak metody konwencjonalne (dokładność +/- 5 uderzeń na minutę w przypadku częstości akcji serca i +/- 4 cykle na minutę w przypadku częstości oddechów).

Żywotność oprogramowania Caducy jest zależna od rozwoju technologii informatycznych; jest ograniczona do 3 lat od pierwszego wprowadzenia wyrobu medycznego do obrotu.

Żywotność wyrobu medycznego może jednak ulec skróceniu, jeśli środowisko wsparcia (platforma sprzętowa i/lub programowa) osiągnie kres swojej żywotności, stanie się niedostępne, niezabezpieczone lub niestabilne.

Jeśli oprogramowanie Caducy będzie używane poza przewidywanym okresem eksploatacji, i-Virtual nie może zagwarantować prawidłowego funkcjonowania i dostępności swoich usług.

# XIII. Ochrona i bezpieczeństwo danych osobowych

Podczas korzystania z Caducy, i-Virtual przetwarza dane osobowe w celu analizy obrazów pacjenta i dostarczenia danych pomocniczych do diagnostyki w ramach telekonsultacji (lub monitoringu w domu).

Gdy i-Virtual przetwarza dane osobowe dotyczące zdrowia, pacjent jest o tym informowany i musi wyrazić wyraźną zgodę na przetwarzanie tych danych, zgodnie z art. 9.2.a Rozporządzenia UE nr 2016/679 z dnia 27 kwietnia 2016 r. W przeciwnym razie i-Virtual nie będzie mógł przystąpić do analizy parametrów życiowych.

Należy pamiętać, że w przypadkach, w których i-Virtual przetwarza dane zdrowotne, i-Virtual hostuje je za pomocą certyfikowanego hosta danych zdrowotnych (tzw. "HDS" - Hébergement des Données de Santé). I-Virtual wybrał OVH Healthcare, który jest certyfikowanym dostawcą (certyfikat nr 37387-2).

Aby dowiedzieć się więcej o zarządzaniu swoimi danymi, sposobie ich przetwarzania i przysługujących im prawach, użytkownicy i/lub pacjenci mogą zapoznać się z polityką prywatności, o której zostali poinformowani podczas korzystania z Caducy, a następnie przesłać swoje żądania na adres [privacy@i-virtual.fr](mailto:privacy@i-virtual.fr)

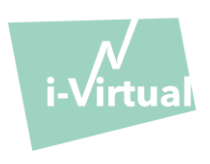

## XIV. Znaczenie symboli

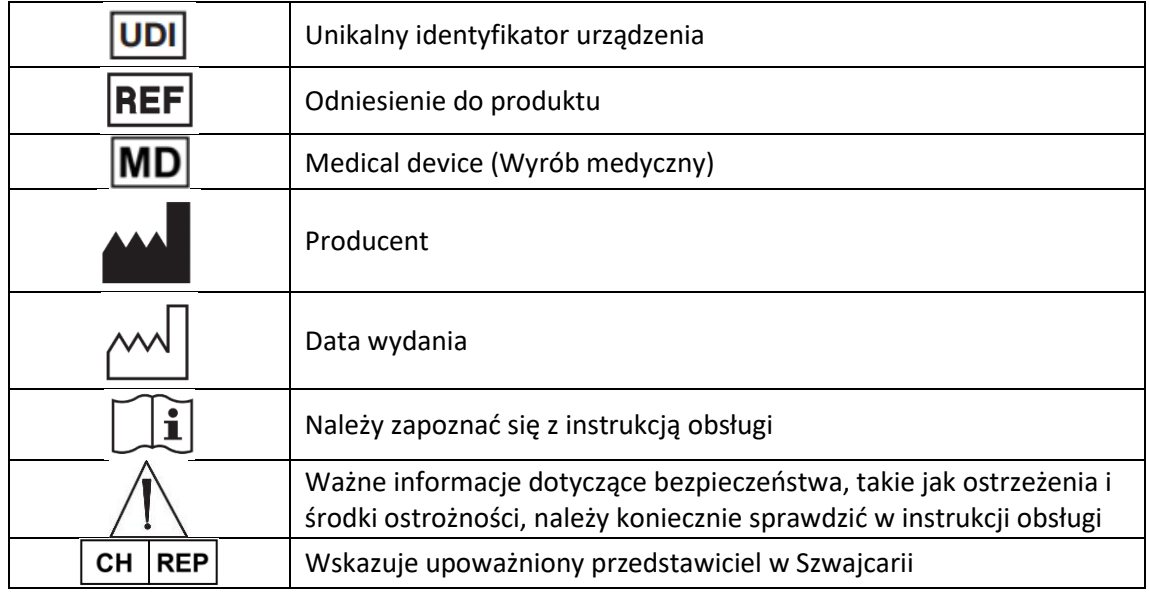

## XV. Etykieta

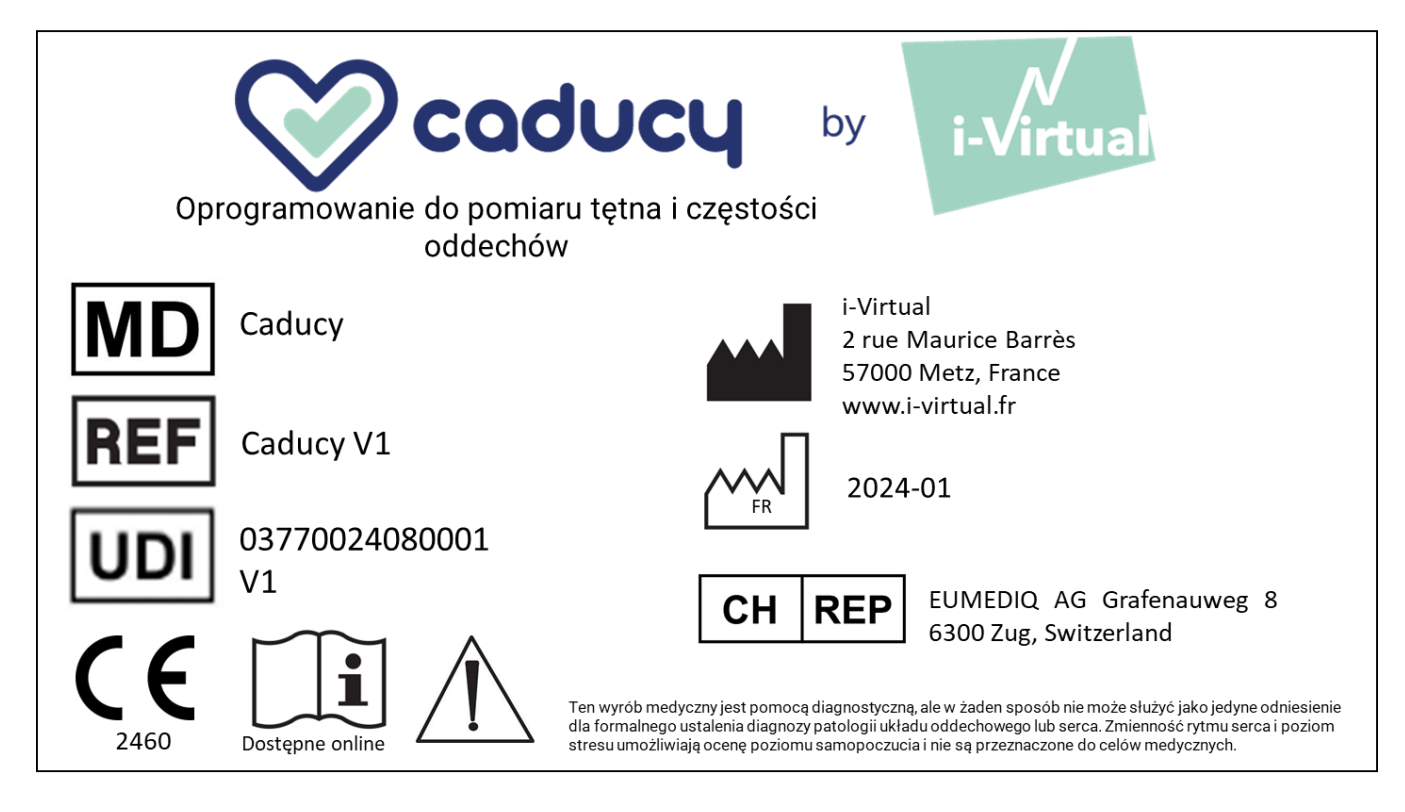

Niniejszy dokument jest **wersją 16** Instrukcji obsługi programu Caducy **V1.** Został on opublikowany w **2024/01**.

W i-Virtual zależy nam na ciągłym podnoszeniu wydajności i bezpieczeństwa Caducy.

Prosimy o zapoznanie się z najnowszymi wersjami tego dokumentu, dostępnymi na stronie głównej oprogramowania Caducy [www.i-virtual.fr](http://www.i-virtual.fr/)

Dalsze zapytania (w tym prośby o przekazanie Instrukcji użytkowania w formie papierowej) można kierować na adres: [feedback-caducy@i-virtual.fr](mailto:feedback-caducy@i-virtual.fr)